# **SISTEM INFORMASI GEOGRAFIS LETAK PENYEBARAN TEMPAT PARIWISATA DI KABUPATEN MAJALENGKA DENGAN MENGGUNAKAN METODE DIJKSTRA**

**Ade Bastian, Abdul Kholik, Miftahuddin Al – Aziz Fakultas Teknik Informatika, Universitas Majalengka Email : [bastiandicaprio@gmail.com,](mailto:bastiandicaprio@gmail.com) [Choliq\\_fastac@yahoo.co.id,](mailto:Choliq_fastac@yahoo.co.id) [miftahjoe@gmail.com](mailto:miftahjoe@gmail.com)**

#### *Abstract*

*The tourism sector is one of the productive potential until today continuously developed. Potential and tourist wealth in Majalengka that many tourist attractions but the lack of promotion of the government prompted the authors to develop a Geographic Information System.* 

*Majalengka has a wide range of tourist attractions that have the charm of each, both natural and cultural charm can certainly be used as capital to further develop this area as a tourist destination. Therefore, the provision of accurate data about the condition of the tourist attractions in Majalengka indispensable.*

*In terms of tourists or visitors, travel information is needed to plan a trip from the residence or place of origin to the place of destination. In addition to in order to get a clear picture of the state of the places to be visited, tourists also can set up costs and the appropriate equipment for the trip in order to avoid things that are not desirable. Information concerning, among other tourist attractions, accommodations, and distance to the sights.*

*Besides aiming to market the tourism products, also aims to provide complete information for potential tourists to be able to visit the tourist place. The development of tourism in Majalengka would bring many benefits to society, which is economically, socially and culturally. The elements of a well-managed tourism can provide benefits to the area*.

*Keywords* : *Tourism, Geographic Information System, Majalengka District.*

### **1. PENDAHULUAN**

Sektor pariwisata merupakan salah satu potensi produktif yang sampai saat ini terus di kembangkan. Potensi dan kekayaan wisata di Kabupaten Majalengka yang banyak tempat wisata namun kurang promosi dari pemerintah mendorong penulis untuk membangun sebuah Sistem Informasi Geografis.

Kabupaten Majalengka memiliki berbagai macam tempat wisata yang memiliki pesona masing-masing, baik pesona alam maupun pesona budaya tentunya dapat dijadikan modal untuk lebih mengembangkan wilayah ini sebagai daerah tujuan pariwisata. Oleh karena itu penyediaan data yang akurat tentang kondisi tempat wisata di Kabupaten Majalengka sangat diperlukan.

Dari sisi wisatawan atau pengunjung, informasi wisata ini dibutuhkan untuk merencanakan perjalanan dari tempat tinggal atau tempat asal menuju ketempat tujuan wisata. Selain agar mendapatkan gambaran yang jelas mengenai keadaan tempat yang akan di kunjungi, wisatawan juga dapat menyiapkan biaya dan perlengkapan yang sesuai untuk perjalanan agar tidak terjadi halhal yang tidak diinginkan. Informasi tersebut antara lain menyangkut tempat wisata, akomodasi, dan jarak menuju tempat wisata.

Selain bertujuan untuk memasarkan produk wisata, juga bertujuan untuk menyediakan informasi selengkap-lengkapnya bagi calon wisatawan agar dapat berkunjung ketempat wisata tersebut. Berkembangnya pariwisata di Kabupaten Majalengka akan mendatangkan banyak manfaat bagi masyarakat, yakni secara ekonomis, sosial dan budaya. Unsurunsur pariwisata yang dikelola dengan baik dapat memberikan manfaat bagi daerah tersebut.

Dengan adanya sistem ini diharapkan dapat memudahkan wisatawan dalam merencanakan tujuan wisata di kabupaten Majalengka dengan menggunakan metode Djikstra yang menampilkan informasi tempat dan jarak tempat wisata dengan memadukan data spasial dan nonsoasial secara interaktif sehingga memberikan kemudahan kepada *user* dalam menggunakannya dan ikut serta dalam mempromosikan kepariwisataan yang ada di Kabupaten Majalengka**.**

# **2. KAJIAN LITERATUR DAN PENGEMBANGAN HIPOTESIS**

Didalam penelitian yang dilakukan Denny Manongga, Samuel Papilaya dan Selfiana Pandie yang dimuat dalam Jurnal Informatika Volume 10, Nomor 1, Mei 2009: 1-9 yang berjudul "Sistem Informasi Geografis Untuk Perjalanan Wisata di Kota Semarang" menjelaskan bahwa sistem informasi wisata dibangun untuk memenuhi kebutuhan informasi wisatawan. Informasi dibedakan menjadi tiga bagian yaitu informasi sebelum perjalanan, informasi saat perjalanan dan informasi setelah perjalanan. Penelitian ini menekankan pada bagian yang kedua. Dalam bagian kedua ini, wisatawan telah merencanakan perjalanan, tempat yang dikunjungi, apa yang ingin dilakukan, dan informasi yang ingin diperoleh. Sistem ini diimplementasikan di kota Semarang, dengan menyediakan tools untuk searching dan informasi tentang fasilitas wisata beserta foto untuk wisatawan.

Penelitian yang lainnya yang dilakukan oleh Pratomo Setiaji yang di muat pada Jurnal Sains dan Teknologi, Volume 4, Nomor 2, Fakultas Teknik UMK. 2011 yang berjudul "Sistem Informasi Geografis Objek Wisata di Kabupaten Kudus"menjelaskan bahwapenyampaian informasi wisata yang ada di kudus masih dilakukan secara manual, seperti pemberian brosur, pamflet, poster dan buku-buku dilakukan jika ada wisatawan yang datang berkunjung ke suatu daerah objek wisata yang dikunjunginya, salah satu penyajian informasi pariwisata di kudus melalui pnayangan dalam bentuk data atau informasi yang dikaitkan dengan kondisi geografis suatu wilayah. Sistem ini sering dikenal dengan Sistem Informasi Geografis (SIG).

Penelitian yang lainnya oleh Rudi Hermawan dan Siska Iriani yang di muat pada Jurnal Keamanan dan Jaringan 2012 yang berjudul "Perancangan Sistem Informasi Geografis Tempat Pariwisata Kabupaten Pacitan Berbasis Web" menjelaskan bahwa Media informasi mengenai pariwisata yang dikelola oleh Dinas Pariwisata dan Kebudayaan Pacitan saat ini ada dalam bentuk website pariwisata. Hal ini belum memenuhi

kebutuhan teknologi saat ini berkembang cukup pesat. Situs website yang statis belum cukup efektif untuk mengumpulkan beberapa informasi yang relatif baru dan sulit dijangkau. Peta wisata juga berbentuk gambar dan brosur akan memakan waktu dan biaya untuk memperbarui beberapa informasi baru dalam gambar. Dari beberapa masalah ini mengakui perlunya penambahan media lain yang akan mendukung situs pariwisata resmi. Dari hasil observasi dan wawancara yang dilakukan, Informasi pemetaan dalam bentuk Sistem Informasi Geografis (SIG) berbasis web atau WebGIS di Pacitan pariwisata kabupaten tentu akan menjadi media promosi pendukung. Media informasi interaktif berbasis web akan banyak tawaran kemudahan interaksi dan partisipasi dalam mempromosikan pariwisata Pacitan.

Penelitian yang lainnya oleh Antonio Gusmao, Sholeh Hadi Pramono dan Sunaryo yang di muat pada Jurnal EECCIS, Volume 7, No 2, Fakultas Teknik Elektro Universitas Brawijaya, Malang, 2013yang berjudul "Sistem Informasi Geografis Pariwisata Berbasis Web dan Pencarian Jalur Terpendek dengan Algoritma Djikstra" menjelaskan bahwa Penelitian ini untuk membantu kementerian pariwisata Timor Leste dalam mengembangkan industri pariwisata untuk memperoleh informasi yang mudah diakses dari berbagai tempat melalui internet. Pemetaan SIG pariwisata berbasis web mengunakan Google Maps dan algoritma Dijkstra untuk mencari jalur terpendek dari satu titik ke titik lain pada suatu graf. Penelitian ini menampilkan peta digital pada web dengan Google Maps API.

Penelitian yang lainnya oleh Ary Meirian yang di muat pada Skripsi, Jurusan Teknik Informatika, Universitas Majalengka 2014, yang berjudul "Sistem Informasi Kepariwisataan Kabupaten Majalengka Berbasis Android Dengan menggunakan Eclipse", Hasil penelitiannya yaitu sistem ini memberikan informasi jarak ke objek wiasata yang akan di kunjungi.

Dari kelima penelitian diatas kekuranganpada fitur-fitur yang ditampilkan belum memenuhi kebutuhan user sehingga peneliti akan merancang dalam sistem informasi geografis letak penyebaran tempat wisata di Kabupaten Majalengka dengan menggunakan metode Dijkstra dengan berbagai penyempurnaan antara lain di tambahkannya fitur-fitur yang di butuhkan sehingga sistem ini akan lebih interaktif agar dapat memudahkan *user* dalam menggunakannya.

### **3. METODE PENELITIAN 3.1. Tahapan Penelitian**

Berikut adalah tahapan penelitian yang dilakukan :

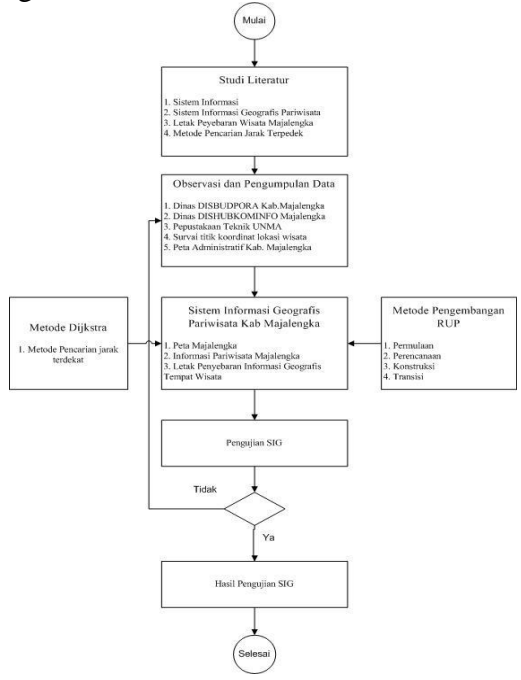

Gambar 1 Tahapan Penelitian

# **3.2. Objek dan Lokasi Penelitian**

Objek penelitian Sistem Informasi Geografis ini meliputi penyebaran Tempat Wisata serta akomodasi Hotel yang ada di kabupaten Majalengka dan yang menjadi lokasi penelitian ialah Dinas Pemuda, Olah Raga, Kebudayaan dan Pariwisata (DISBUDPORA) kabupaten Majalengka.

### **3.3. Bahan Penelitian**

Didalam penelitian Sistem Informasi Geografis ini di perlukan bahan untuk membangun sistem, antara lain :

- a. Data letak penyebaran tempat wisata Kabupaten Majalengka;
- b. Data letak penyebaran akomodasi wisata Kabupaten Majalengka;
- c. Peta Kabupaten Majalengka.

### **3.4. Graph Penyebaran Tempat Wisata dan Akomodasi Hotel**

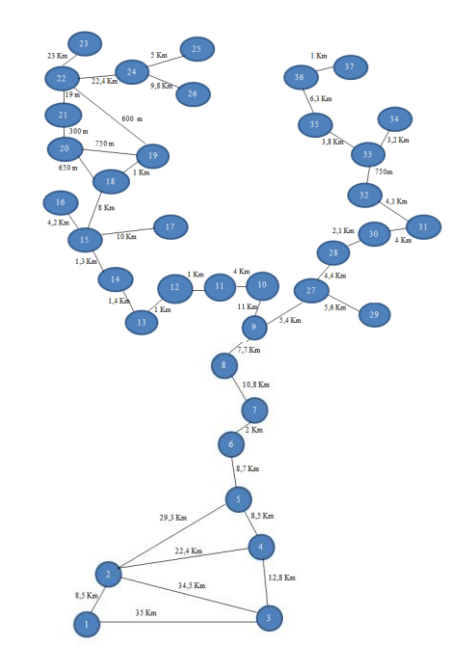

Gambar 2 Graph Penyebaran Tempat Wisata dan Hotel

#### **3.5. Metode Pencarian Tempat Wisata**

Metode yang di lakukan untuk mencari jarak terpendek ke tempat wisata pada sistem ini yaitu dengan menggunakan metode djikstra.

Dibawah ini contoh kasus pencarian jarak terpendek menuju tempat wisata secara rinci di mulai dari node awal sampai node tujuan dengan nilai jarak terkecil.

1. Node awal yaitu Curug Tonjong, dan node tujuan G.Situ Batu. Setiap edge yang terhubung antar node memiliki nilai/jarak (Km).

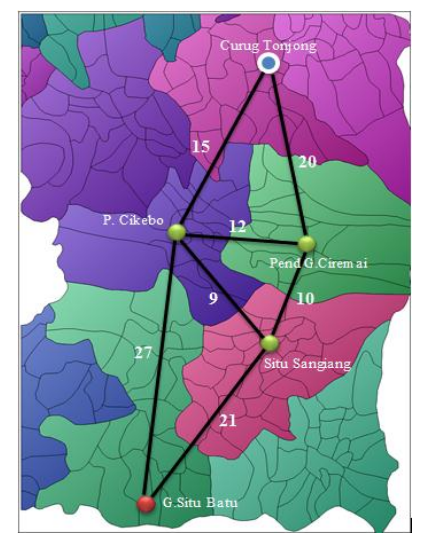

Gambar 3 Contoh kasus pencarian jarak terdekat ke lokasi wisata – Langkah 1

2. Metode djikstra melakukan kalkulasi terhadap node tetangga yang terhubung langsung dengan nodde keberangkatan (node Curug Tonjong), dan hasil yang di dapat adalah node Panorama Cikebo paling kecil di bandingkan node lain,  $jarak = 15$  Km  $(0+15)$ .

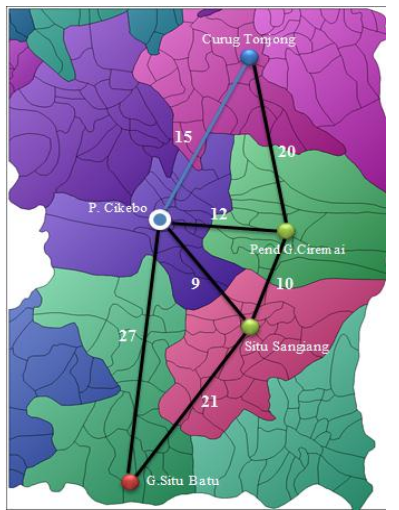

Gambar 4 Contoh kasus pencarian jarak terdekat ke lokasi wisata – Langkah 2

3. Node Panorama Cikebo di set menjadi node keberangkatan dan di tandai sebagai node yang telah terjamah. Djikstra melakukan kalkulasi kembali terhadap node-node tempat wisata berikutnya yang tehubung langsung dengan node Panorama Cikebo. Kalkulasi Djikstra menunjukan bahwa node Situ Sangiang yang memiliki jarak terdekat dengan node Panorama Cikebo 24 Km (15+9), namun kalkulasi akhir apabila melewati node tersebut maka jarak yang di tempuh lebih besar dibanding dengan node yang langsung menuju G.Situ Batu 45 Km (15+9+21). Dalam kasus ini Djikstra menunjukan node pemberangkatan berikutnya yaitu langsung menuju node G.Situ Batu karena memiliki jarak yang lebih kecil 42 Km (15+27). Node G.Situ Batu telah tercapai maka kalkulasi Djikstra dinyatakan selesai.

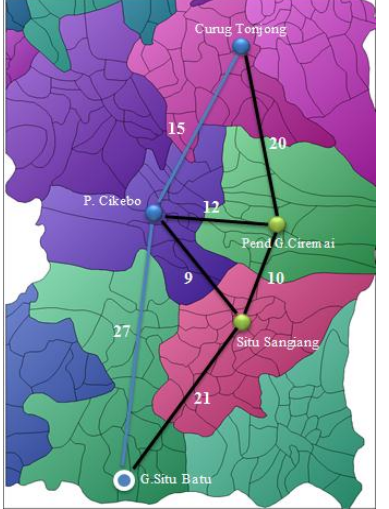

Gambar 5Contoh kasus pencarian jarak terdekat ke lokasi wisata – Langkah 3

### **3.6. Metode Pengembangan Sistem**

Metode pengembangan Sistem Informasi Geografis ini ialah menggunakan metode *Rational Unified Process.* Dalam Metode ini peneliti menggunakan empat tahapan yaitu :

- 1. Permulaan
	- Pada tahap in i kebutuhan sistem yang di perlukan untuk membangaun Sistem Informasi Geografis Letak Penyebaran Tempat Pariwisata Kabupaten Majalengka yaitu berupa data spasial (Peta administratif Majaelengka, Jalan, Hotel) dan data non spasial (data penyebaran tempat wisata). Dalam pembuatannya menggunakan Visual Studio 2010 dan ArcGIS 10.3 serta MySQL sebagai databasenya.
- 2. Perencanaan

Pada tahap ini peneliti melakukan analisis terhadap sistem yang akan dibuat dan merancang desain sistem informasi geografis yang lebih fungsional sehingga akan memberi kemudahan kepada pengguna dalam menggunakan sistem ini;

3. Konstruksi

Pada tahap kontruksi ini peneliti menambahkan komponen/fitursistem. Dalam tahapanini peneliti melakukan pengujian sistem serta pengkodean program untuk melihat sejauh mana sistem ini dapat digunakan serta bisa menghasilkan sebuah perangkat lunak;

4. Transisi

Pada tahapinilebihpada *deployment*atau instalasisistemagardapat dimengerti oleh *user*. Aktifitas padatahapini

termasukpada pelatihan *user,*pemeliharaandan pengujiansistem apakahsudah memenuhiharapan*user.*

### **3.7. Analisis Sistem**

Proses pencarian informasi letak penyebaran pariwisata yang berlaku di Dinas Pariwisata Majalengka masih di lakukan secara manual dengan menyebarkan brosur dan *pamflet* sehingga kurang efektif dan efisien, kemudian beberapa sistem SIG sudah ada yang meggunakan fasilitas web namun belum maksimal dalam menampilkan informasi yang di harapkan dan masih mempunyai kendala apabila jaringan internet kurang baik. Maka peneliti mengusulkan sebuah sistem informasi geografis letak penyebaran pariwisata di Kabupaten Majalengka berbasis desktop untuk calon wisatawan. Dari sistem baru ini, diharapkan dapat membantu calon wisatawan dalam mencari informasi letak tujuan wisata di Kabupaten Majalengka yang lengkap serta mudah dipahami.

### **3.8. Sistem Yang Diusulkan**

Kebutuhan *fungsional* sistem dapat di gambarkan dalam *Usecase Daigram. Usecase Diagram* Sistem Informasi Geografis Letak Penyebaran Tempat Wisata di Kabupaten Majalengka ini dapat di lihat pada Gambar 6*Admin* dapat melihat informasi, mencari informasi, *login* dan mengolah data, sedangkan *user* hanya dapat melihat informasi dan mencari informasi.

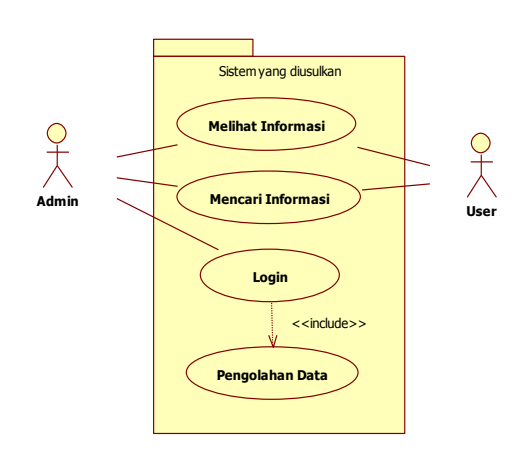

Gambar 6*Usecase Diagram*

### **3.9. Spesifikasi dan Kebutuhan Sistem**

Dalam perancangan sistem informasi geografis ini menggunakan laptop dengan spesifikasi sebagai berikut :

- 1. Spesifikasi *hardware* yang digunakan dalam pembuatan sistem ini adalah sebagai berikut :
	- Tipe Asus X550D;
	- Processor AMD A8-5550M APU with Radeon (tm) 2.10 GHz;
	- RAM 4 GB:
	- Harddisk 500 GB;
	- HD Graphics;
	- Printer.
- 2. Spesifikasi *software* yang digunakan adalah sebagai berikut :
	- Sistem Operasi Windows 8.1 Pro;
	- XAMPP 1.8.3;
	- Visual Studio 2010 Ultimate;
	- ArcGIS 10.3;
	- Star**UML**

### **4. HASIL DAN PEMBAHASAN A. Hasil**

Proses yang terjadi di dalam *use case* dari aktivitas dalam sistem yang sedang dirancang dimulai sampai dengan berhenti digambarkan dengan *Activity Diagram*. *Activity Diagram user* pada Gambar 7 menjelaskan proses melihat informasi tampilan awal sistem yaitu membuka aplikasi, kemudian muncul menu utama sistem yang menampilkan informasi peta.

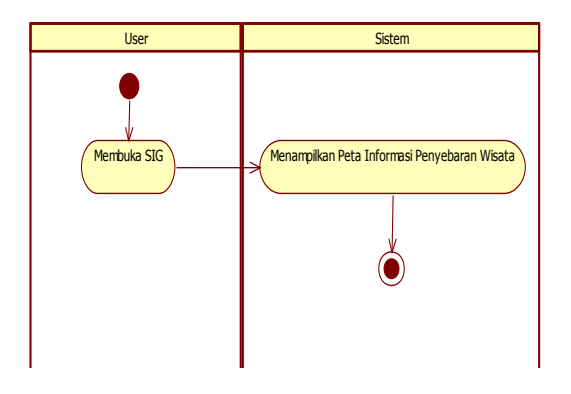

Gambar 7*Activity Diagram User* Membuka Melihat Informasi

### Gambar 8*Activity Diagram Admin* Melihat Informasi

Gambar 9 dan Gambar 10 merupakan *Activity Diagram* yang menjelaskan proses *search* ketika pengguna ingin mengetahui informasi tempat wisata. Pada *Activity Diagram* ini proses awalnya dimulai dengan pengguna membuka sistem lalu sistem menampilkan *form* menu utama sistem kemudian ada fasilitas pencarian di sistem untuk memasukkan *keyword* pencarian nama

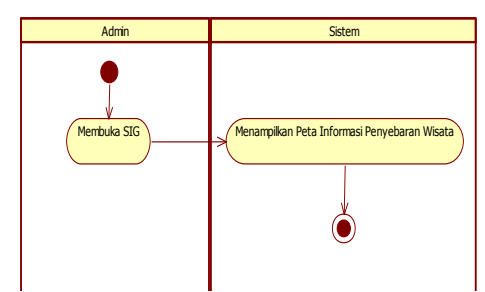

tempat wisata kemudian langsung ditampilkan oleh sistem hasil pencarian.

Gambar 9 merupakan *Activity Diagram* Proses Pencarian *User*

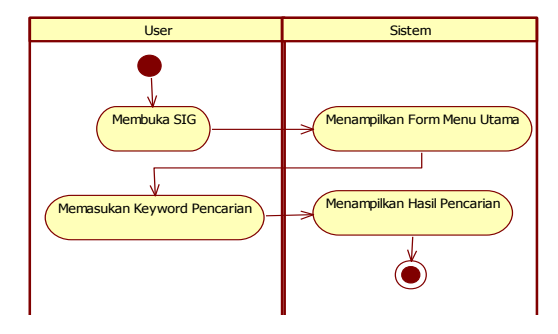

Gambar 9*Activity Diagram* Proses Pencarian *User*

Gambar 10 merupakan *Activity Diagram* Proses Pencarian *Admin*

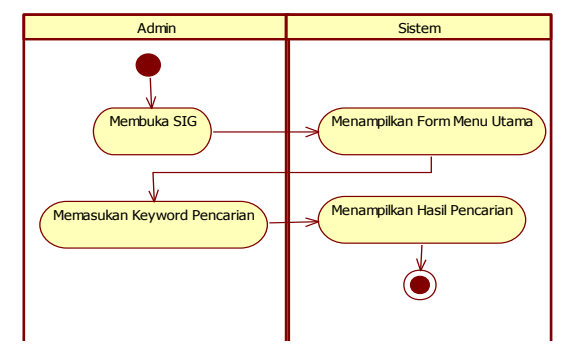

Gambar 10*Activity Diagram* Proses Pencarian *Admin*

*Activity Diagram* pada gambar 11 menjelaskan proses pengolahan data dimulai dengan *login* yang dilakukan oleh *admin* dengan memberikan *username* dan *password* maka sistem akan memeriksa apakah *username* dan *password* yang masukkan benar atau salah, jika benar maka *admin* dapat melakukan pengolahan data jika salah akan tetap pada *formlogin* untuk konfirmasi *username* dan *password* kemudian proses pengolahan data yang dilakukan oleh *admin*, pilih edit data pada form Informasi Wisata dan sistem menampilkan *textbox* yang ter-*disable*, selanjutnya *admin* dapat meng-edit data yang diinginkan, data yang diubah seperti nama tempat wisata, deskripsi, kategori, fasilitas, alamat, dan foto, jika sudah selesai *file* yang diubah kemudian simpan.

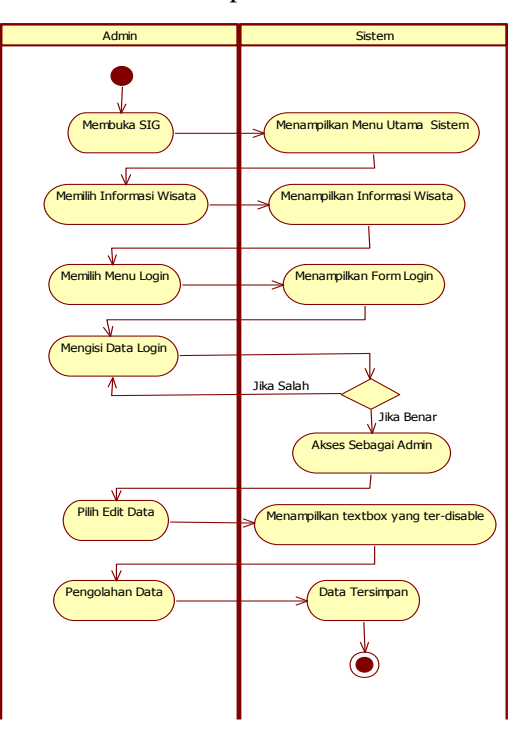

Gambar 11*Activity Diagram* Proses Pengolahan Data *Admin*

Pada Gambar 12 merupakan *ActivityDiagram* proses pemilihan rute yang di lakukan oleh *user* ataupun admin, di *form* Pilih Rute user maupun *admin* dapat melakukan pemilihan rute asal dan rute tujuan untuk mengetahui berapa jauh jarak yang akan di tempuh dan rute(tempat wisata) mana saja yang akan di lalui.

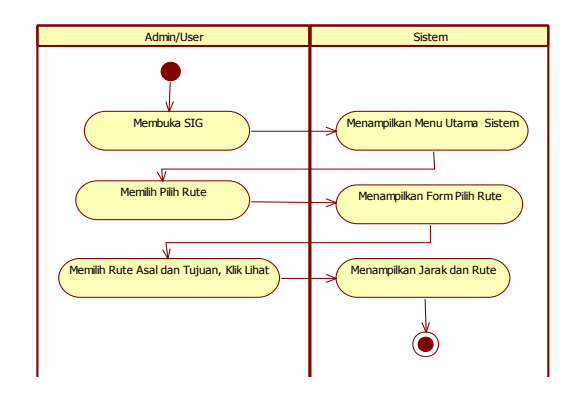

Gambar 12*Activity Diagram* Proses Pemilihan Rute Wisata

#### *Sequance Diagram*

*Sequance Diagram* (Diagram urutan) adalah suatu diagram yang menggambarkan interaksi antar *activity Diagram* dan mengidentifikasi komunikasi diantara objek. Diagram ini menunjukan serangkaian pesan yang dipertukarkan oleh objek-objek yang melakukan suatu tugas atau aksi tertentu. *Sequance Diagram* melihan informasi peta letak penyebaran tempat wisata dapat dilihat pada Gambar 13 dan Gambar 14

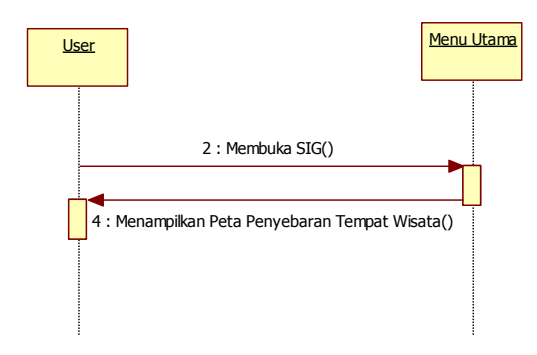

Gambar 13*Sequance Diargram* Proses *User* Melihat Informasi Sistem

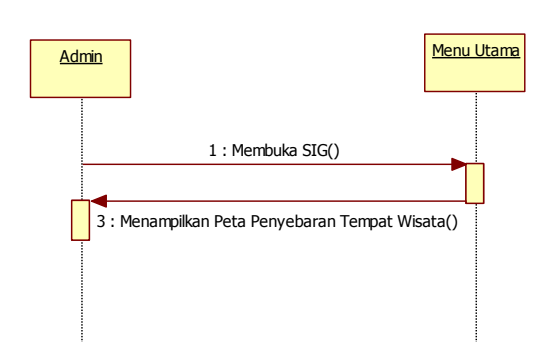

Gambar 14*Sequance Diargram* Proses *Admin* Melihat Informasi Sistem

Terlihat pada Gambar 15 dan Gambar 16 merupakan *Sequance Diagram* pada proses pencarian datayang di gunakan oleh user. User menggunakan sistem dengan membuka aplikasi, setelah itu akan tampil menu utama sistem, yang berisi *toolbox* cari dengan memasukan *keyword* pencarian, kemudian langsung tampil pencarian di *form* pencarian.

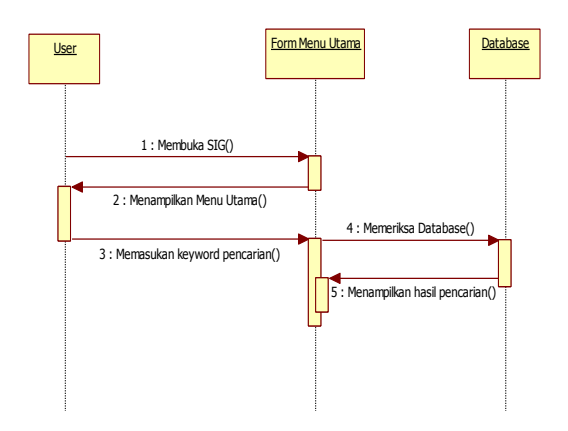

Gambar 15*Sequance DiagramUser* Proses Pencarian data

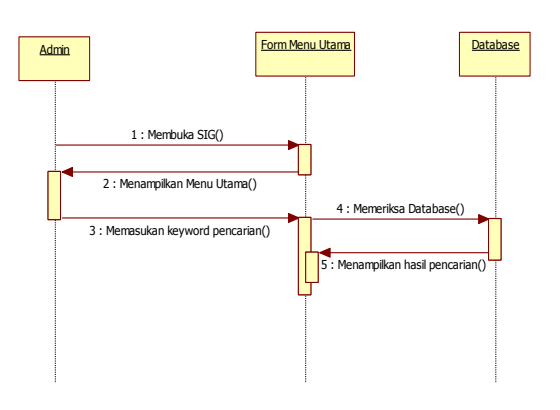

#### Gambar 16*Sequance DiagramAdmin* Proses Pencarian data

*Sequance Diagram* proses pengolahan data dapat dilihat pada Gambar 17 menjelaskan bagaimana proses berjalannya *admin login* sampai menampilkan *form* untuk melakukan pengolahan data.

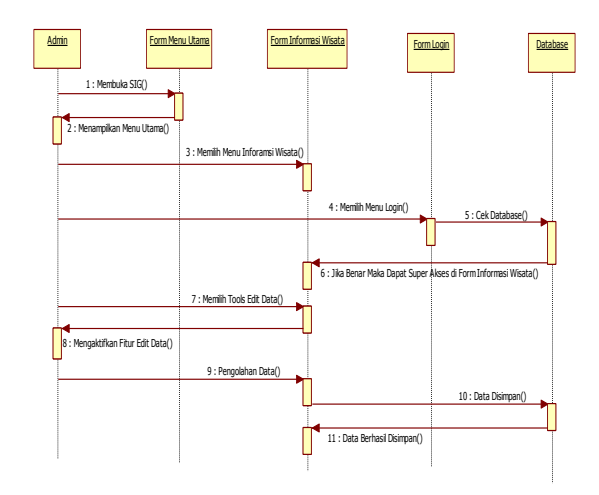

Gambar 17*Sequance Diagram* Pegolahan Data

#### *Class Diagram*

*Class Diagram* menggambarkan struktur sistem dari segi pendeginisian kelas-kelas yang akan dibuat untuk membangun sistem, dan berikut adalah rancangan *Class Diagram* pada Sistem Informasi Geografis Letak Penyebaran Tempat Wisata Kabupaten Majalengka.

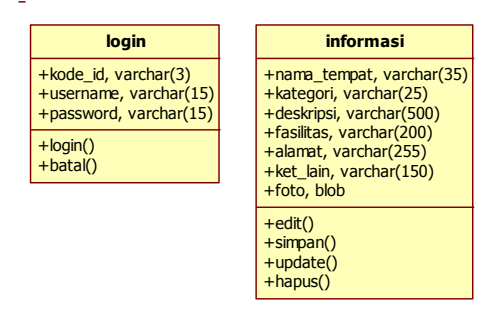

Gambar 18*ClassDiagram*

#### **Database**

Database dalam sistem ini menggunakan dua tabel sebagai berikut :

| Field       | Type Data       |
|-------------|-----------------|
| Id          | Varchar (5)     |
| nama tempat | Varchar (35)    |
| deskripsi   | Varchar (250)   |
| kategori    | Varchar (20)    |
| fasilitas   | Varchar (50)    |
| alamat      | Varchar $(150)$ |
| ket lain    | Varchar (50)    |
| foto        | longblob        |

Tabel 1 Tabel Informasi

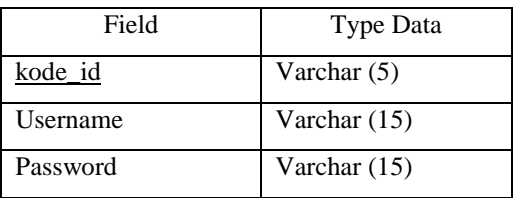

#### **B. Pembahasan**

Berikut adalah form menu utama pada sistem ini. Form ini adalah menu utama untuk pengguna baik sebagai user maupun admin dalam mecari informasi tempat pariwisata. Di form ini, user maupun admin dapat langsung melihat peta dan langsung dapat memilih informasi sesuai kebutuhan. User maupun admin akan lebih mudah menggunakan sistem ini karena telah tersedianya berbagai pilihan tools diantaranya, tools pencarian, tools penggunaan peta, serta tools penentuan rute ke tempat wisata.

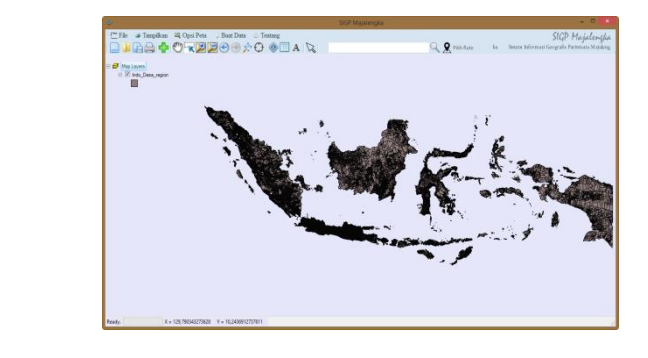

Gambar 19 Tampilan Form Menu Utama

Pada menu toolbar pengguna dapat melakukan pencarian Desa. Caranya dengan mengisi nama desa pada textbox pencarian kemudian klik cari atau gambar pencarian. Maka sistem akan menampilkan desa yang di cari, dan tampilannya seperti ini :

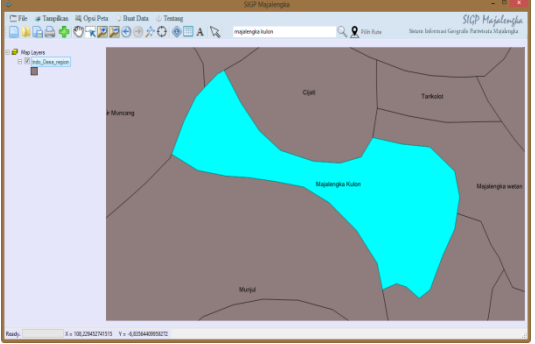

Gambar 20 Tampilan Pencarian Desa

Pengguna dapat menampilkan fitur peta (jalan, titik kota, sungai, jalur kereta), caranya

Tabel 2 Tabel Login

dengan klik menu tampilkan dan pilih fitur mana yang perlu untuk di tampilkan.

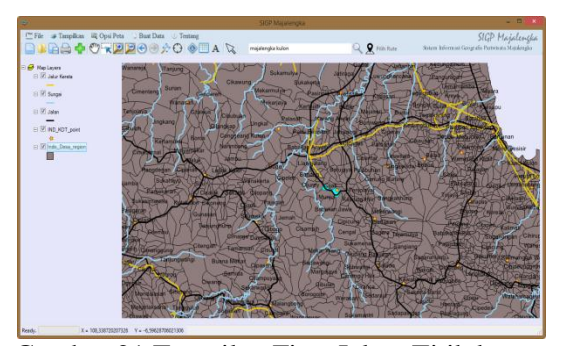

Gambar 21 Tampilan Fitur Jalan, Titik kota, Sungai, dan Jalur Kereta Pada Peta

Fitur lainnya yaitu letak penyebaran tempat Wisata beserta Akomodasi Hotel dapat di tampilkan pada peta dengan cara klik menu tampilkan dan pilih kategori wisata dan hotel yang ingin di tampilkan pada peta. Berikut tampilan letak penyebaran tempat Wisata Alam, Wisata Budaya, Wisata Minat Khusus, Agrowisata, Hotel dan Wisata Kuliner.

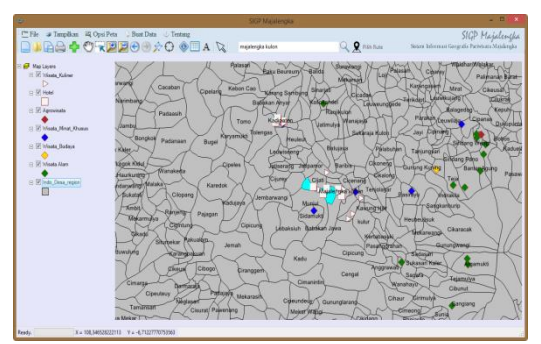

Gambar 22 Tampilan Fitur Penyebaran Tempat Wisata dan Akomodasi Hotel

Form Login ialah Form yang digunakan oleh admin agar dapat melakukan pengolahan data pada Form Informasi Pariwisata. Untuk melakukan login admin memasukan username dan password, kemudian klik login.

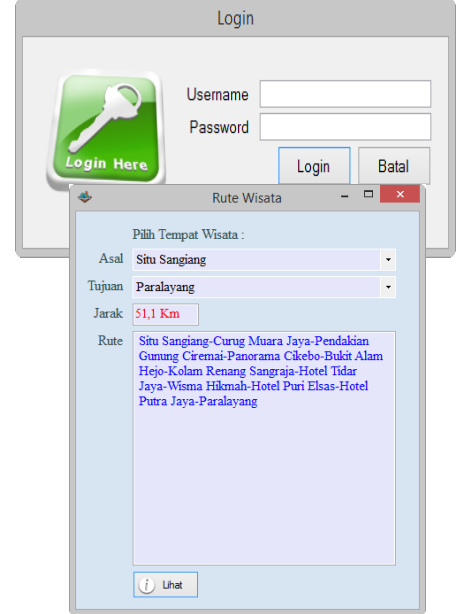

#### Gambar 23 Tampilan Login

Form Pilih Rute merupakan form tentang pemilihan rute wisata untuk user maupun admin, form ini dapat memberikan informasi jarak dan rute menuju lokasi tujuan wisata.

Gambar 24 Tampilan Pilih Rute

Form Informasi Pariwisata merupakan form tentang informasi tempat wisata untuk user, serta form ini dapat di gunakan oleh admin untuk pengolahan data setelah melakukan login.

Gambar 25 Tampilan Informasi Wisata

#### **5. KESIMPULAN**

Dari hasil penelitian yang telah dilakukan maka diperoleh beberapa kesimpulan yaitu :

1. Dengan adanya Sistem Informasi Geografis Letak Penyebaran Tempat Wisata ini, Wisatawan dapat mengetahui informasi jarak dan letak penyebaran Tempat Wisata beserta Akomodasi Hotel

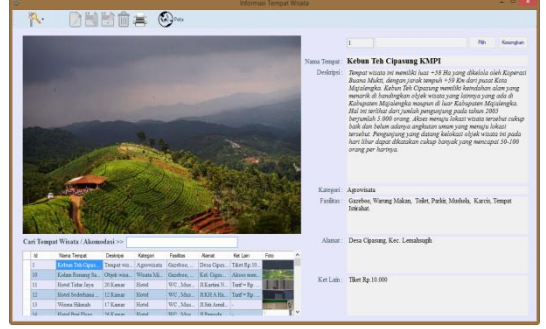

yang ada di Kabupaten Majalengka secara lengkap.

- 2. Sistem ini dapat menjadi sarana promosi kepariwisataan yang ada di Kabupaten Majalengka.
- 3. Sistem ini memiliki tampilan yang interaktif karena memiliki fitur-fitur yang diperlukan sehingga dapat memudahkan *user* dalam menggunakannya dan memberikan informasi yang dibutuhkan untuk tujuan wisata.

### **6. DAFTAR PUSTAKA**

- [1] Al-Bahra Bin Ladiamudin., 2013, "*Analisis dan Desain Sistem Informasi*", Graha Ilmu, Yogyakarta.
- [2] Antonio Gusmao, Sholeh Hadi Pramono, Sunaryo., 2013, *"Sistem Informasi Geografis Pariwisata Berbasis Web dan Pencarian Jalur Terpendek dengan Algoritma Djikstra"*, Jurnal EECCIS, Volume 7,

No 2, Fakultas Teknik Elektro Universitas Brawijaya, Malang.

- [3] Ary Meirian., 2014, *"Sistem Informasi Kepariwisataan Kabupaten Majalengka Berbasis Android Dengan menggunakan Eclipse"*, Skripsi, Jurusan Teknik Informatika, Universitas Majalengka, Majalengka.
- [4] Budi Raharjo., 2011, "*Belajar otodidak membuat database menggunakan MySQL, Study kasus : membuat toko buku online*".
- [5] Denny Manongga, Samuel Papilaya, Selfiana Pandie., 2009, *"Sistem Informasi Geografis Untuk Perjalanan Wisata di Kota Semarang"*, Jurnal Informatika, Volume 10, No 1, Fakultas Teknologi Informasi, Universitas Kristen Satya Wacana, Semarang.
- [6] Disbudpora Majalengka., 2016, *Profil Pariwisata Kabupaten Majalengka Tahun 2014-2015*, Majalengka.
- [7] Eka Prasetya, dan Adhy Sugara., 2011, "*Sistem Informasi Pencarian Dan Penjualan Barang Berbasis Web Pada Toko Bagus*", Jurnal Teknologi Dan Informatika, Volume 1, Nomor 2.
- [8] Oktaria, Pio dan Sari, Y.P., 2013, "*Rancang Bangun SIstem Informasi Akademik Berbasis Web Pada Fakultas Ekonomi Universitas Muhammadiyah Palembang*".
- [9] Parno S.Kom., 2015, "*Konsep Dasar SIstem Informasi*".
- [10] Pendit, Nyoman S., 2002, "*Ilmu Pariwisata"*, PT. Pradnya Paramita, Jakarta.
- [11] Pratomo Setiaji., 2011, *"Sistem Informasi Geografis Objek Wisata di Kabupaten Kudus"*, Jurnal Sains dan Teknologi, Volume 4, Nomor 2, Fakultas Teknik UMK.
- [12] Priyanto Hidayatullah., 2014, "*Visual Basic.NET Membuat Aplikasi Database dan Program Kreatif , Study Kasus : Aplikasi Penjualan".*
- [13] Purwani Wisantisari., 2005, "*Penyajian Informasi Pariwisata Di Kabupaten Tegal Berbasis Sistem Informasi Geografis (SIG)", Skripsi,* Jurusan Geografi Fakultas Ilmu Sosial Universitas Negeri Semarang, Semarang.
- [14] Rosa, A.S, dan Shalahuddin, M., 2013, "*Rekayasa Perangkat Lunak Terstruktur dan Berorientasi Objek*" Informatika, Bandung.
- [15] Rudi Hermawan, Siska Iriani., 2012, *"Perancangan Sistem Informasi Geografis Tempat Pariwisata Kabupaten Pacitan Berbasis Web",* Jurnal Keamanan dan Jaringan, Pacitan.
- [16] W Gulo, 2002, "*Metode Penelitian*", PT Gramedia Widiasarana Indonesia, Jakarta.